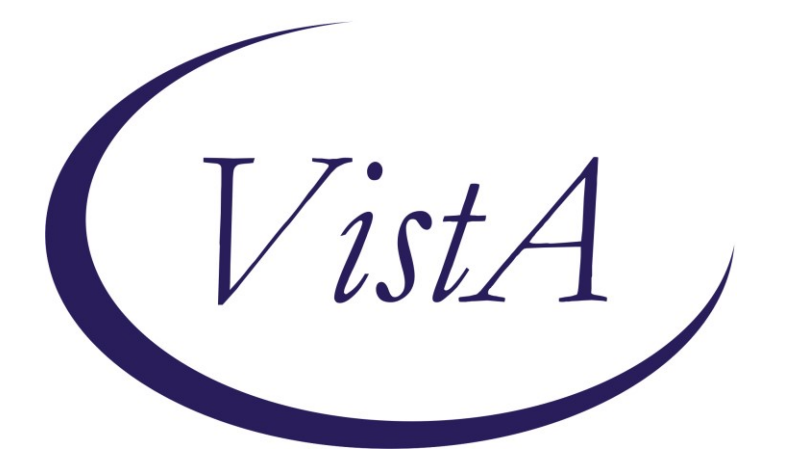

**Update\_2\_0\_331**

# **Clinical Reminders**

# **VA-Community Care COMPACT Act Update Install Guide**

**January 2023**

Product Development Office of Information Technology Department of Veterans Affairs

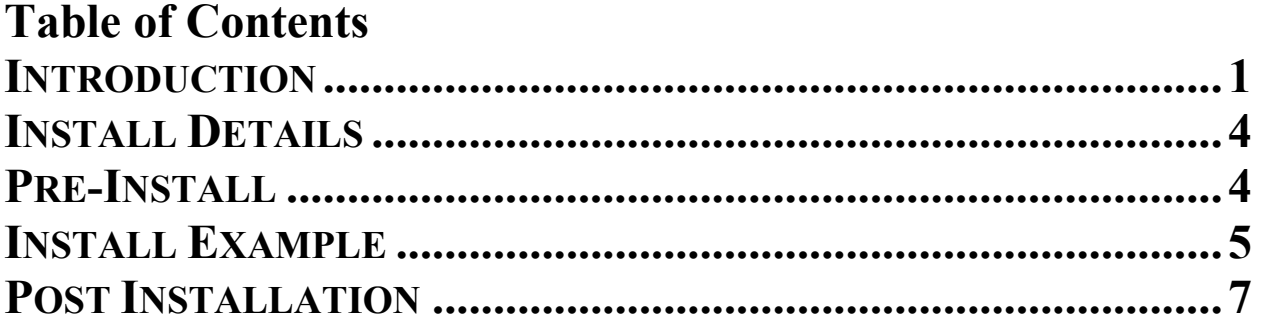

## <span id="page-2-0"></span>**Introduction**

The Community Care-Care Coordination Plan Note and Community Care-Emer Self Presenting Care Coord Plan Notes are being updated to include documentation for COMPACT ACT.

The COMPACT ACT will be considered for approval beginning on 1-16-2023. Each of the above notes provides text indicating that the care provided is covered by the COMPACT ACT as per legislation.

Additional health factors were also added to these notes.

### VA-COMMUNITY CARE-CARE COORDINATION PLAN NOTE:

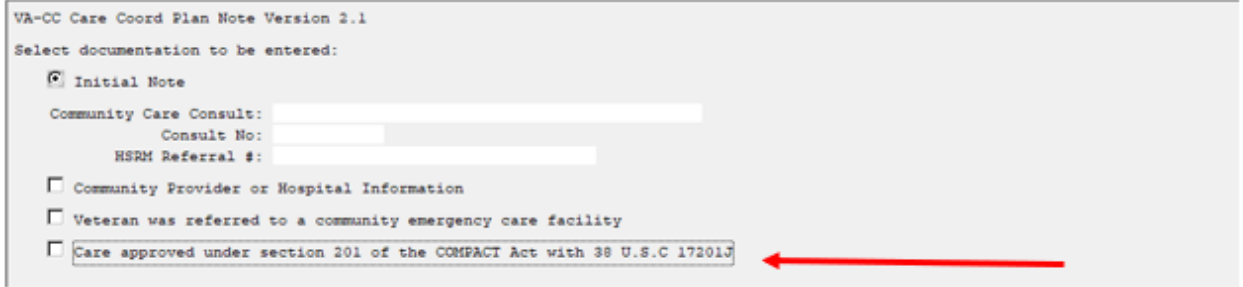

#### VA-COMMUNITY CARE-EMER SP CARE COORD PLAN NOTE:

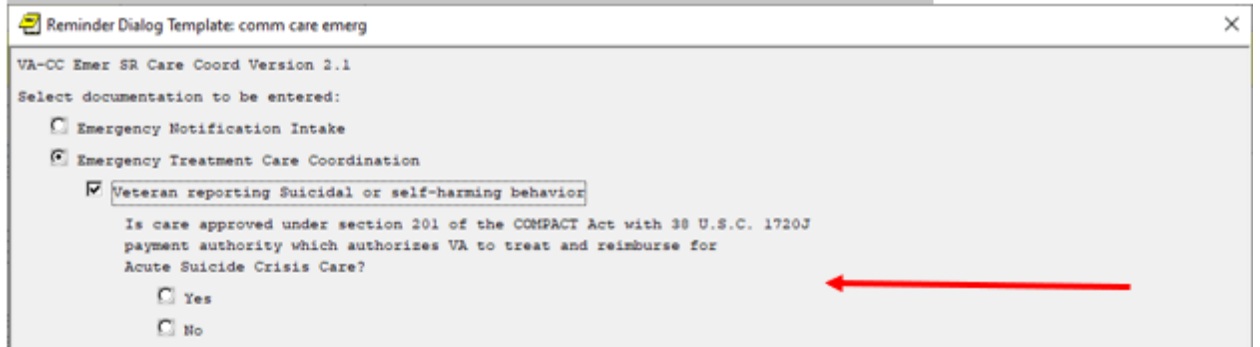

The Office of Community Care will provide training for staff using the updated templates.

#### **UPDATE\_2\_0\_331 contains 1 Reminder Exchange entry:** UPDATE\_2\_0\_331 VA-COMMUNITY CARE COMPACT ACT UPDATE

#### **The exchange file contains the following components:**

### **TIU TEMPLATE FIELD**

WORD 2 LINES1 REQ DATE & TIME ENTER DATE/TIME OTHER

TEXT (1-30 CHAR) REQ TEXT (1-50 CHAR) TEXT (1-60 CHAR)R SELECT ONE VA CC COORD NOTE FINISH WP 1 LINE REQ DATE (\*) TEXT CC TRANSFER FORMS INFO WP 2/74 TEXT NOTES: CC-TEXT TRANSFER INSTRUCTIONS 2 RB YES/NO VA-CC TEXT REFUSAL FOR TRANFER INFO CC-TEXT TRANSFER INSTRUCTIONS TEXT (1-20 CHAR) TEXT 30 CHAR (REQ) TEXT (1-30 CHAR) TEXT (1-60 CHAR)REQUIRED WP 1 LINE OPTIONAL COMMENT-DISPLAY ONLY WP 2/74REQ TEXT (1-40 CHAR) REQ TEXT (1-20 CHAR) REQ TEXT (1-40 CHAR) TEXT (1-60 CHAR) GEN TEXT BOX 50 DATE WP 1 LINE REQ1 TEXT RISK INFO GEN TEXT BOX 20 SPACES GEN BED TYPE GEN TEXT BOX 25 CC CARE COORD PLAN INSTRUCTIONS TEXT (1-20 CHAR REQ) OPTIONAL TEXT TEXT (1-10 CHAR)

#### **HEALTH FACTORS**

VA-REMINDER UPDATES [C] VA-UPDATE\_2\_0\_331 COMMUNITY CARE [C] VA-CCET SELF PRESENTING EOC COMPLETE VA-CCET SELF PRESENTING VETERAN HANDOFF CCET SELF PRESENTING DISCH DISP DEATH VA-CCET SELF PRESENTING DISCH DISP OTHER

CCET SELF PRESENTING DISCH DISP SKILLED NRS FACILITY CCET SELF PRESENTING DISCH DISP LTAC CCET SELF PRESENTED DISCH DISP ACUTE REHAB CCET SELF PRESENTING DISCH DISP CNH CCET SELF PRESENTING DISCH DISP FAMILY/OTHER PERSON CCET SELF PRESENTING DISCH DISP HOME CCET TRANS SELF PRESENTED OTHER CMF VA-COVID-19 [C] VA-COVID-19 OUTSIDE PCR SPEC COLLECTED VA-COVID-19 PCR LAB OUTSIDE NEGATIVE VA-COVID-19 PCR LAB OUTSIDE POSITIVE CCET TRANS SELF PRESENTED TO VA CCET TRANSFER SELF PRESENTED CCPN CARE COORD EPISODE OF CARE COMPLETE CCPN CARE COORD DISCH DISP HOME CCPN CARE COORD TRANSFER OTHER CMF CCPN CARE COORD TRANSFER TO VA CCPN CARE COORD TRANSFER CCET SUICIDE PREVENTION COORD NOTIFIED COM CARE HOSPITAL NOTE [C] ADMIN NOT ELIGIBLE FOR 38 U.S.C. 1703 CCET COMPACT ACT CCET SUICIDAL BEH SELF PRESENTED CCPN COMPACT ACT CCPN CAREGIVER AGENCY CCPN CAREGIVER INDIVIDUAL CCPN REFERRAL HOSPITAL INITIAL NOTE CCPN CARE COORD ADMIT DATE VA REF ADMIT YES CCPN LOC URGENT CCPN LOC COMPLEX/CHRONIC CCPN LOC MODERATE CCPN LOC BASIC CCPN CARE COORD INITIAL NOTE

#### **REMINDER SPONSOR**

VHA OFFICE OF COMMUNITY CARE

#### **REMINDER TERM**

VA-REMINDER UPDATE\_2\_0\_331

#### **REMINDER DIALOG**

VA-GP COMMUNITY CARE COMPACT UPDATE DEC22

### <span id="page-5-0"></span>**Install Details**

This update is being distributed as a web host file. The address for the host file is: **https://REDACTED/UPDATE\_2\_0\_331.PRD**

The file will be installed using Reminder Exchange, programmer access is not required.

Installation:

=============

This update can be loaded with users on the system. Installation will take less than 5 minutes.

### <span id="page-5-1"></span>**Pre-Install**

1. Clinical Reminder Update 2 0 161 VA-Community Care Coordination Plan -Emergency Care Update should be installed before installing this update. Review the install history in reminder exchange to confirm that you have installed.

The install guide is available here: **Update 161 COMMUNITY CARE** [EMERGENCY PLAN](file://///vacohsm01.dva.va.gov/VACO_Users$/vacoanthrn/AAA-508andRedactedAndToRedactDocs/REDACTED) (REDACTED)

**2.** Prior to installing this update, use the action INQ (Inquiry/Print) to print and save the existing reminder dialog for the following items. This will ensure the local modifications to these items are easier to complete when you complete the Post-Install steps*. Local modifications are optional, your facility may have no modifications*

<span id="page-5-2"></span>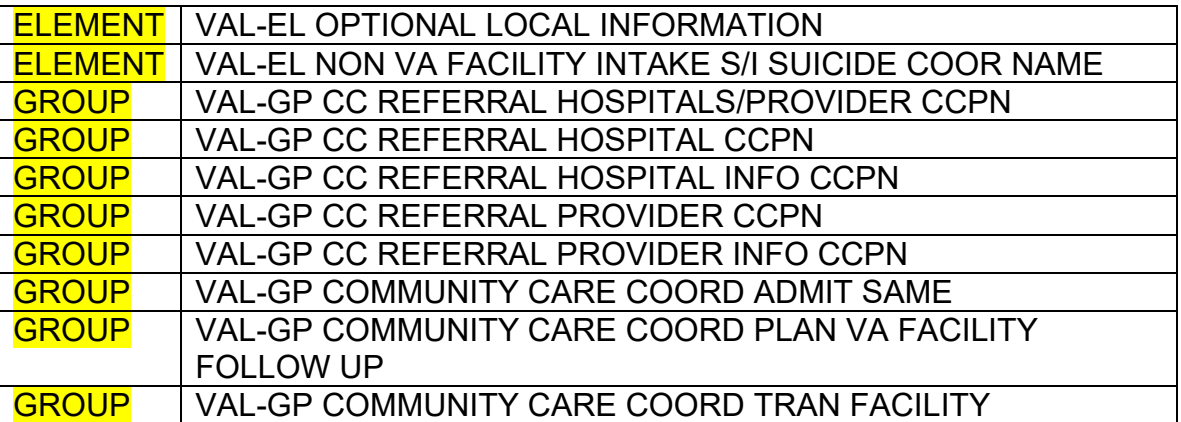

# **Install Example**

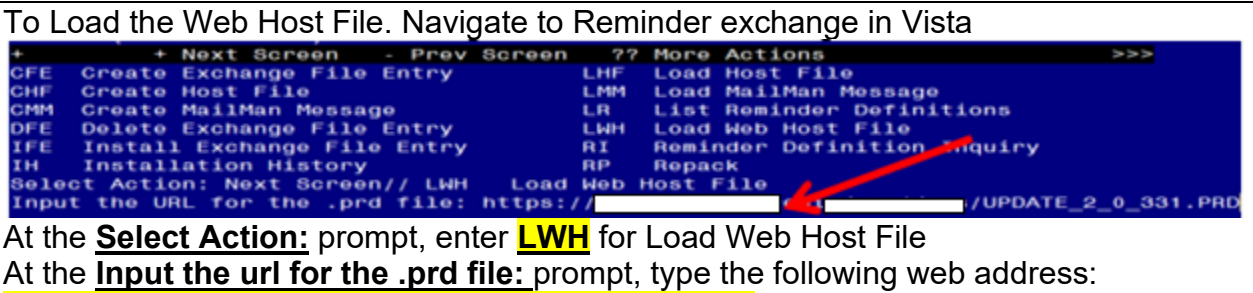

**https://REDACTED/UPDATE\_2\_0\_331.PRD**

You should see a message at the top of your screen that the file successfully loaded.

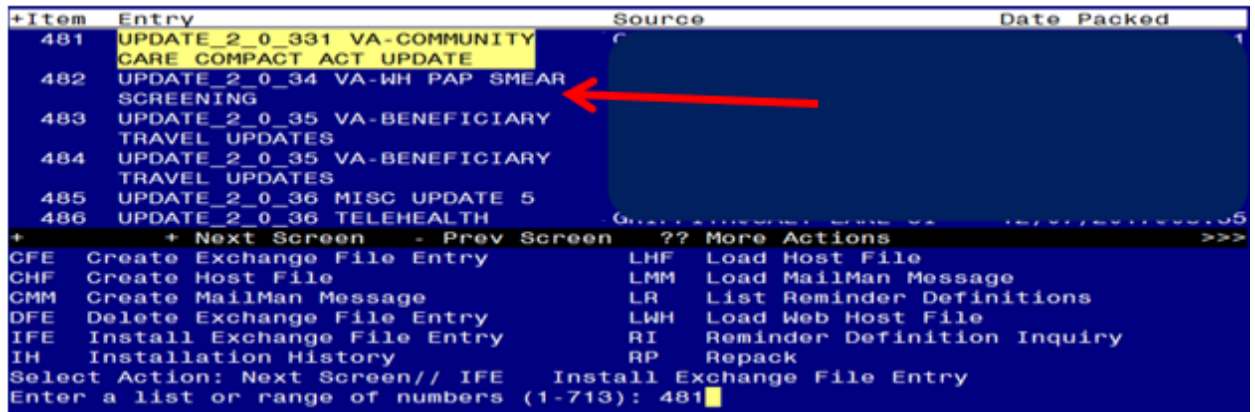

At the **Select Action** prompt, enter **IFE** for Install Exchange File Entry Enter the number that corresponds with your entry titled **UPDATE\_2\_0\_331 VA-COMMUNITY CARE COMPACT ACT UPDATE***(in this example it is entry 481, it will vary by site, the date packed should be 12/14/2022)*

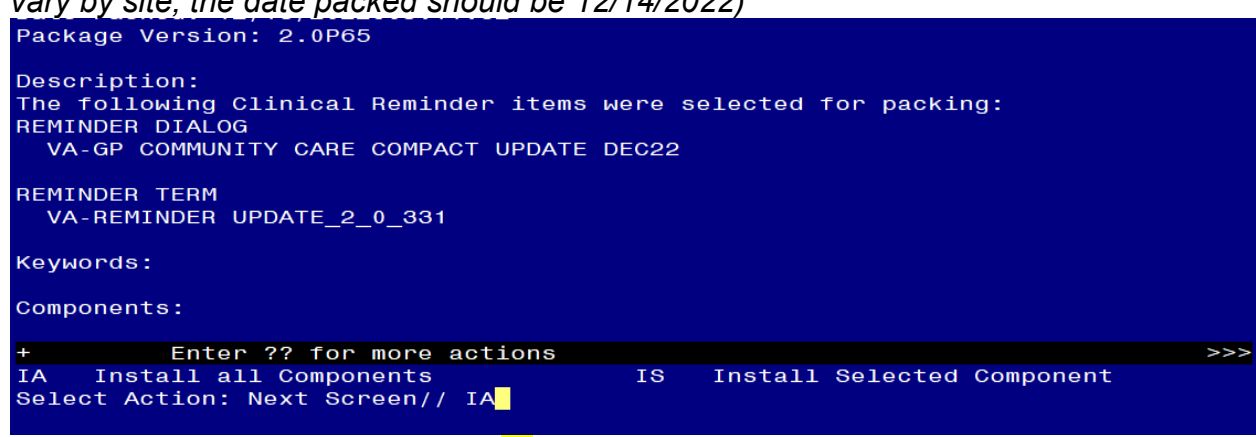

At the **Select Action** prompt, type **IA** for Install all Components and hit enter.

Select Action: Next Screen// **IA** Install all Components

During the installation, you will see several prompts:

**Install** all new components

If you are prompted to OVERWRITE any existing components select S for Skip. **You will be promped to install the dialog component:**

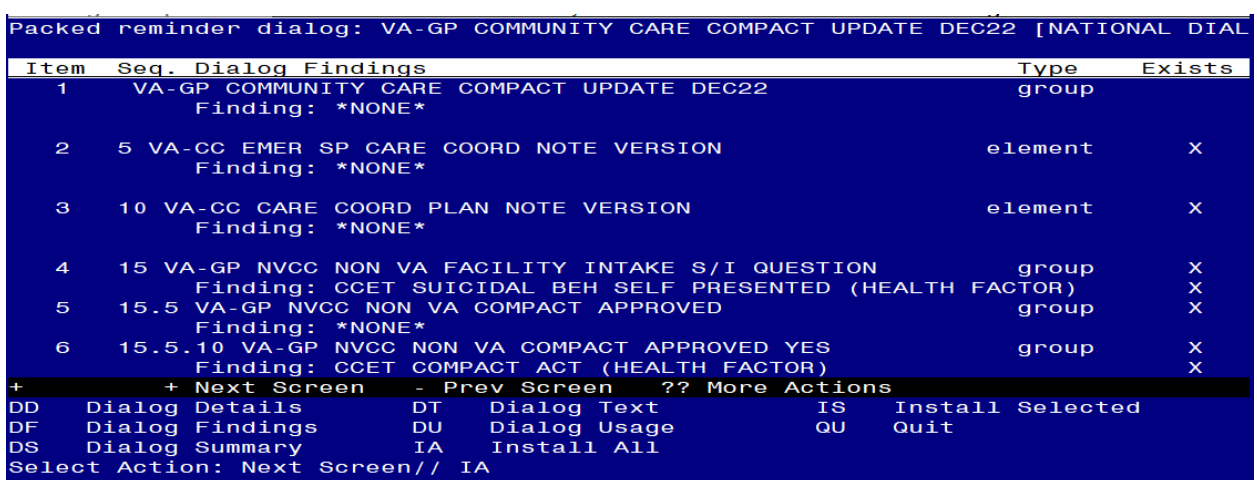

#### At the **Select Action** prompt, type **IA** to install the dialog – **VA-GP COMMUNITY CARE COMPACT UPDATE DEC22**

Select Action: Next Screen// <mark>IA Install All</mark>

Install reminder dialog and all components with no further changes: Y// ES

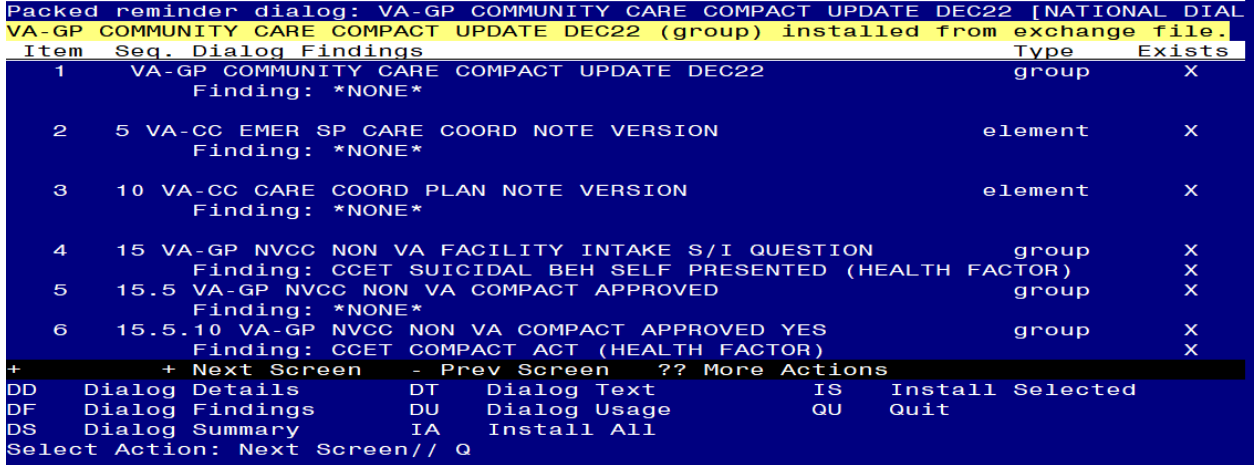

When the dialog has completed installation, you will then be returned to this screen. At the **Select Action** prompt, type **Q.**

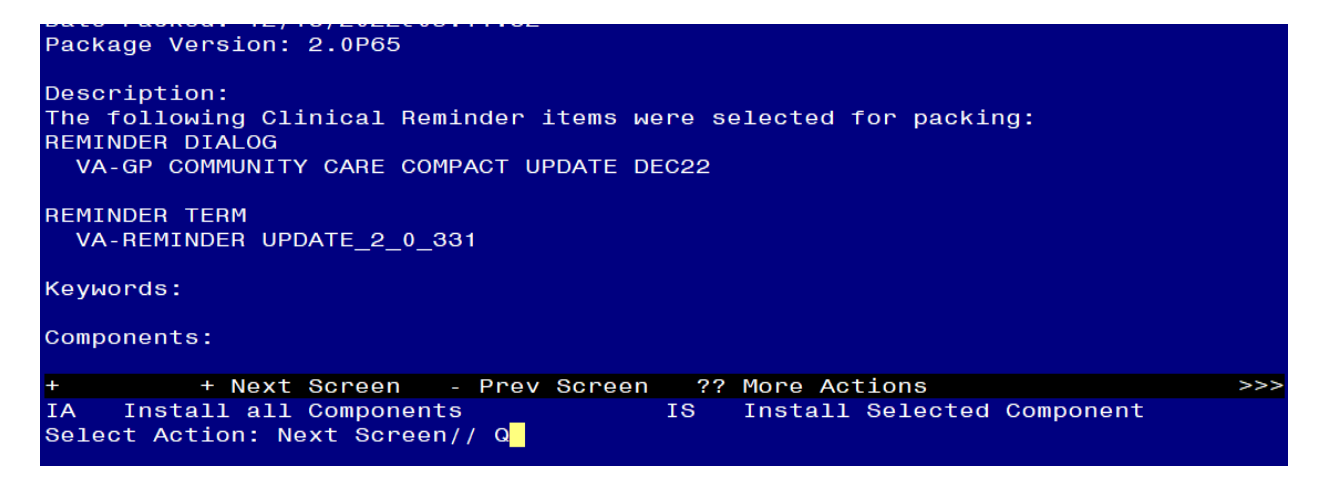

You will be returned to this screen. Type Q to quit. Install Completed

# <span id="page-8-0"></span>**Post Installation**

- **1.** Open the note titled COMMUNITY CARE-CARE COORDINATION PLAN NOTE reminder dialog VA-COMMUNITY CARE-CARE COORD PLAN NOTE and confirm the version is 2.1.
- **2.** Open the note titled COMMUNITY CARE-EMER SELF PRESENTING CARE COORD PLAN NOTE reminder dialog VA-COMMUNITY CARE-EMER SP CARE and confirm the version is 2.1.
- *3.* Refer to your saved Inquiry from the pre-installation steps, and add back any local modifications to the following items. *Local modifications are optional, your facility may have no modifications*

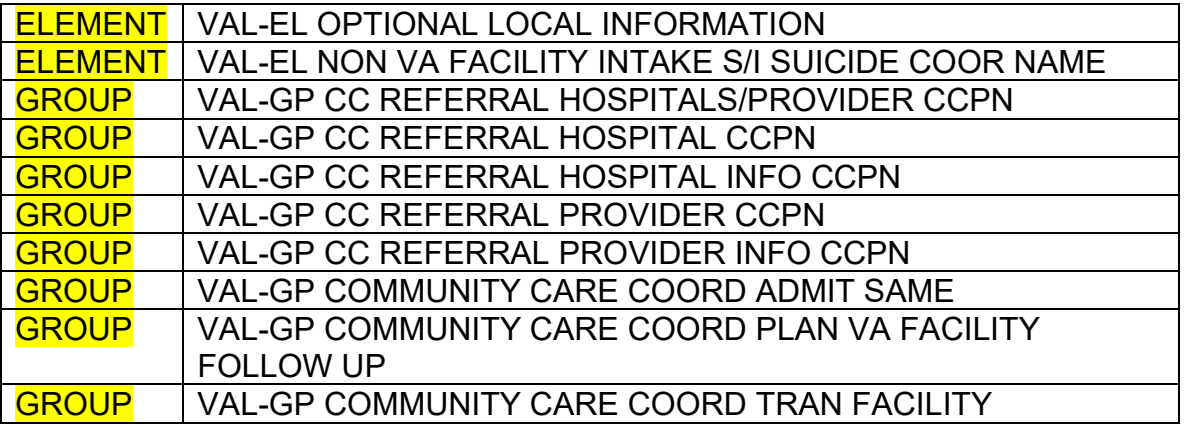